# FLOWEVO

# Module and Communication Description for Firmware Version 5.51

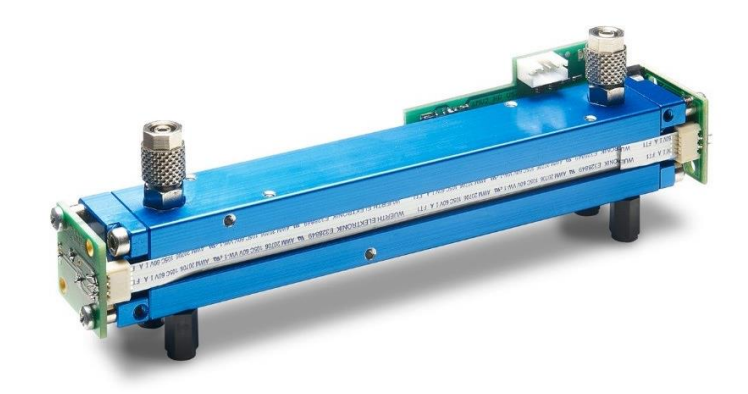

### **Contents**

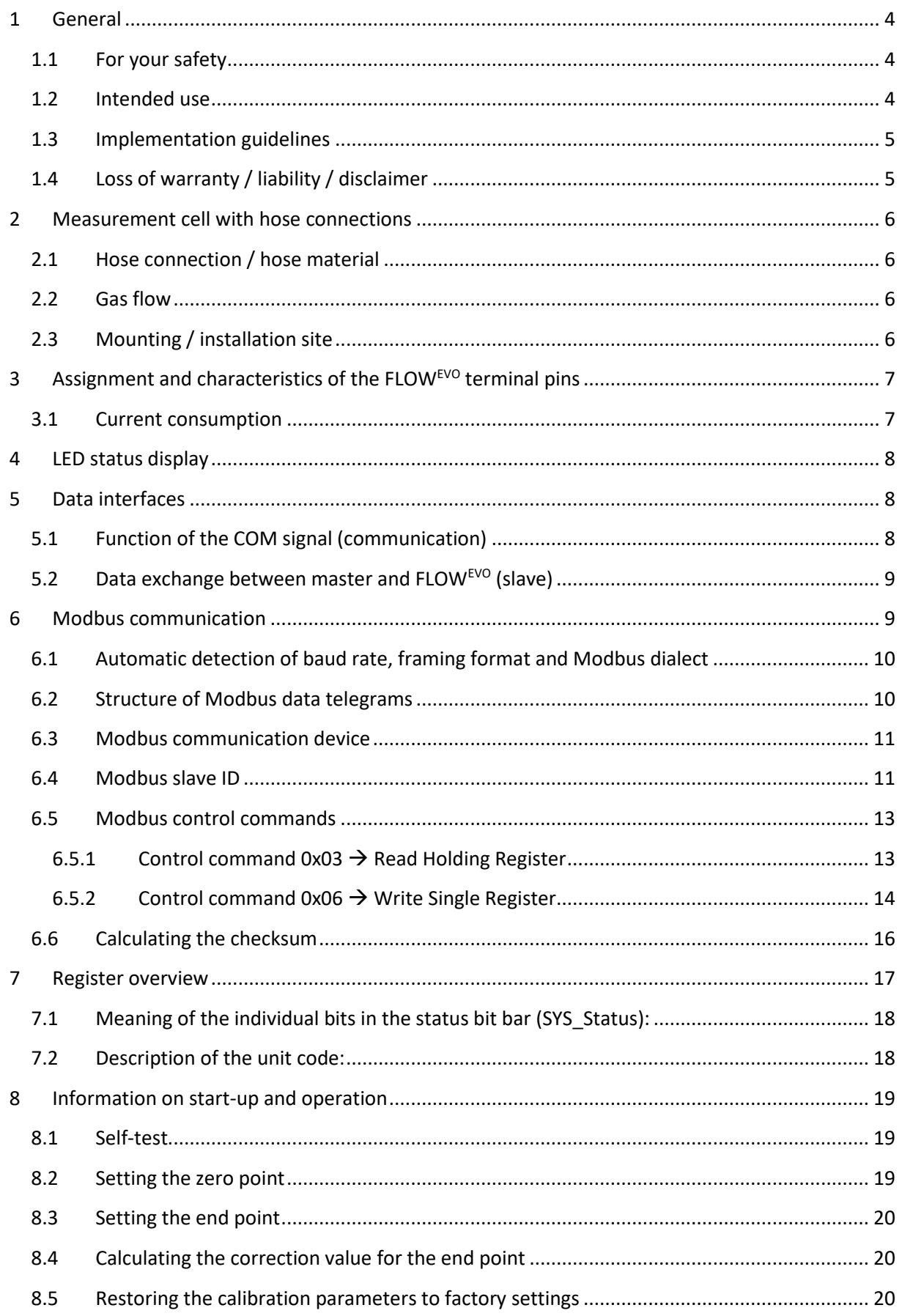

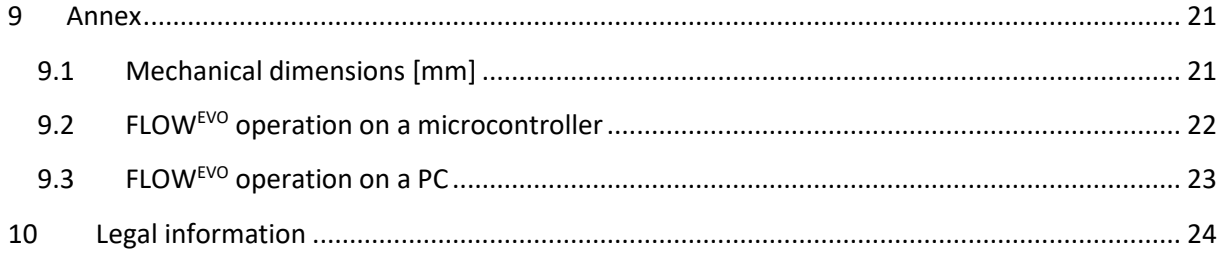

### <span id="page-3-0"></span>**1 General**

The FLOWEVO is a further development the tried-and-tested smart*MODULFLOW*, which has been improved in many ways. Its convenient interfaces make it quick and easy to integrate into existing measuring and control systems.

The most important changes to the FLOWEVO in comparison to the smart*MODULFLOW*

- Expanded operating voltage range of 3.3 V 6.0 V DC  $(+/- 5%)$
- Status display via 2 LEDs (red/green)
- Upgraded firmware, powerful processor
- Improved mechanical setup, more aesthetic design
- Modbus ASCII (standard and smartGAS-specific) and RTU protocols supported

The FLOWEVO is based on the physical measurement method of infrared absorption and, in addition to its selectivity, it provides the best conditions for reliable and precise measurements. Its compact design and the low maintenance effort make it ideal for use in difficult conditions.

#### <span id="page-3-1"></span>**1.1 For your safety**

#### **Meaning of warning signs**

The following warning signs are used in this document to indicate the corresponding warning texts.

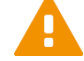

#### **CAUTION!**

Indicates a potential hazardous situation. If this is not avoided, injuries or damage to the product or environment may occur.

Also warns against improper use.

### **NOTE**

Information on the use of the product

Before connecting and using the FLOWEVO, ensure that you have fully ready and understood these instructions. Please contact our Service department if you have any questions or if anything is unclear. Warning signs indicate important information.

Keep these instructions in a safe place or give them to the device operator for safe keeping if necessary; if the device is sold, the instructions must be transferred to the purchaser. When installing and operating the device, you must follow the statutory requirements and guidelines that relate to this product!

### <span id="page-3-2"></span>**1.2 Intended use**

The FLOWEVO is a gas measurement cell with independent measurement capabilities and is used to determine gas concentrations in accordance with its specifications. It is not suitable for any other measurement or testing purposes and must not be used in any other way.

### **CAUTION!**

The sensor must not be operated in potentially explosive environments or under harsh conditions (e.g. high, condensing humidity, heavy air flow, in aggressive atmospheres or outdoors without a housing).

### <span id="page-4-0"></span>**1.3 Implementation guidelines**

- Dry sample gas with less than 5°C dew point via electric cooler, silica cartridge or similar.
- Reliable particle filtration, e.g. coalescence filters or similar needs to be checked and serviced frequently
- Stable gas sample flow rate between 0.1 … 1.0 l/min pump without pressure fluctuation
- Frequent ZERO point check and adjustment we recommend to use a small standard N2 bottle and a magnetic valve for SW-controlled automatic zero adjustment
- Frequent SPAN adjustment requires appropriate test gas
- Before applying any form of adjustment, leave the sensor in operation for at least 30 minutes under stable environmental conditions
- Data communication via UART (F3 and B3 series) or RS485 (with connect interface) with Modbus RTU
- Stable sensor temperature insulated from housings or other materials in the best case the environment or the sensor itself is heated to  $\sim$  40°C

### <span id="page-4-1"></span>**1.4 Loss of warranty / liability / disclaimer**

### **CAUTION!**

Opening the sensor as well as manipulating or damaging the device will invalidate the warranty! The warranty may also be invalidated if aggressive chemicals are used, contamination occurs, liquids penetrate the device or the instructions in this module and communication description are not observed!

smartGAS Mikrosensorik GmbH assumes no liability for consequential loss, property damage or personal injury caused by failing to observe the the module and communication description.

### <span id="page-5-0"></span>**2 Measurement cell with hose connections**

The FLOWEVO measuring cell is made of aluminium and gold-plated. It is equipped with hose connections which ensure that the measurement gas passes through the measurement process. The actual measurement cell is located between the gas inlet and gas outlet

#### <span id="page-5-1"></span>**2.1 Hose connection / hose material**

Hoses must have an inside diameter of 3 mm and an outside diameter of 5 mm to connect to the measuring cell. Make sure that the hoses are firmly connected to the hose connections.

Please observe the direction of the gas flow, which is indicated by the labels "INLET" and "OUTLET". Mixing up the gas flow would result in measurements that could significantly deviate from the factory calibration.

Ensure that hoses suitable for measurement are used. Certain applications can generate corrosive gases that could cause problems with the hose material.

### <span id="page-5-2"></span>**2.2 Gas flow**

The gas flow should be constant and between 0.1 l/min and 1.0 l/min. The gas must be dry and free from particles. Corresponding filters can be purchased from smartGAS.

#### <span id="page-5-3"></span>**2.3 Mounting / installation site**

The FLOW<sup>EVO</sup> is mounted using M3 screws with the four polyamide spacer bolts that are mounted on the underside of the cell. When screwing the sensor onto the mounting plate, make sure that no stress is applied during the mounting.

The smartGAS sensors allow for installation in various positions on the customer's devices. Since the calibration ex factory cannot cover every installation situation and ambient condition, the zero and end point need to be checked after installation and recalibrated if necessary. In any case we recommend a functional test of every device after final installation in the customer's application as part of commissioning.

When using different spacer bolts (than those mounted at the factory) or spacer sleeves, ensure a minimum clearance of 3 mm to the mounting plate.

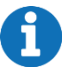

### **NOTE**

Do not use the other (free) threads in the sensor for mounting purposes.

### <span id="page-6-0"></span>**3 Assignment and characteristics of the FLOWEVO terminal pins**

The grid dimension of the socket is 2 mm. The connector is **not**supplied as standard but can be ordered separately. (Designation: **4-pin JST connector, 2 mm contact spacing)**

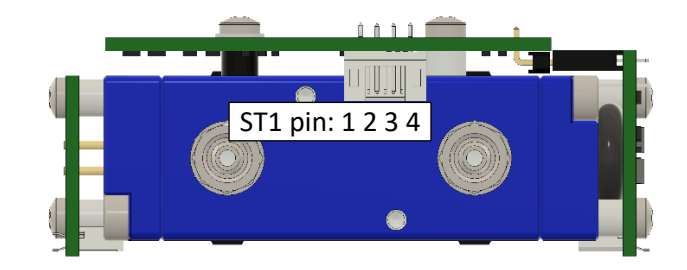

#### **Figure 1: Position of the connectors**

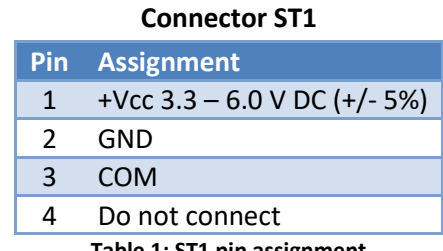

#### **Table 1: ST1 pin assignment**

#### <span id="page-6-1"></span>**3.1 Current consumption**

The following table shows an overview of the current and power consumption. It is strongly recommended to only use adequately dimensioned and voltage-stabilized supply voltages in order to prevent malfunctions due to voltage dips.

Appropriate cable diameters must be used for long supply lines in order to avoid excessive voltage drops over the lines!

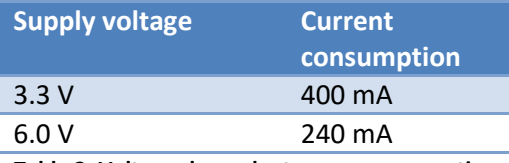

**Table 2: Voltage-dependent power consumption**

### **NOTE**

The power consumption can be briefly higher when the FLOW<sup>EVO</sup> is switched on.

### <span id="page-7-0"></span>**4 LED status display**

Two LEDs (green/red) are located next to the connector strip. These show the current device status as per [Table 3:](#page-7-3)

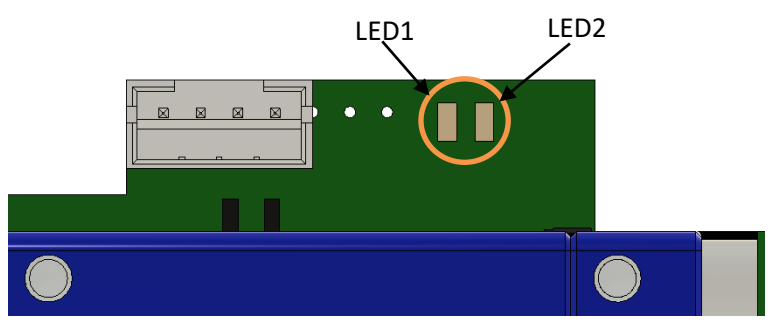

**Figure 2: Position of the status LEDs**

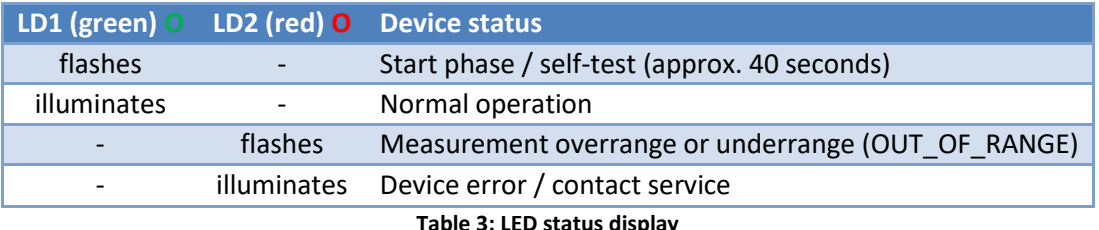

<span id="page-7-3"></span>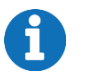

### **NOTE**

<span id="page-7-1"></span>Measurement overrange or underrange (OUT\_OF\_RANGE) can be switched on or off.

### **5 Data interfaces**

### <span id="page-7-2"></span>**5.1 Function of the COM signal (communication)**

The FLOWEVO has a semi-duplex UART data interface that supplies and evaluates the non-inverted UART signals. The semi-duplex operation also means that only one communication signal (COM) is required. The level on the COM line is between 0 V and +3.3 V. It may therefore be necessary to include a level adjustment system depending on the communication partner (master) that is connected.

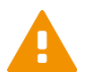

### **CAUTION!**

The COM connection is designed as an open-collector connection with an internal pull-up resistor of 10 kOhm at 3.3 V. It is wired to GND and may be loaded with a maximum of 30 mA. Under no circumstances may the voltage exceed 7 V DC. The use of protective resistors, EMC filters, electrical isolation and other electrical or electronic measures may cause communication problems and must therefore be carefully considered by specialist personnel.

### <span id="page-8-0"></span>**5.2 Data exchange between master and FLOWEVO (slave)**

[Figure 3](#page-8-2) shows a possible scenario between master and  $FLOW<sup>EVO</sup>$  (= slave).

The following times refer to Modbus ASCII and a baud rate of 2400 Bd.

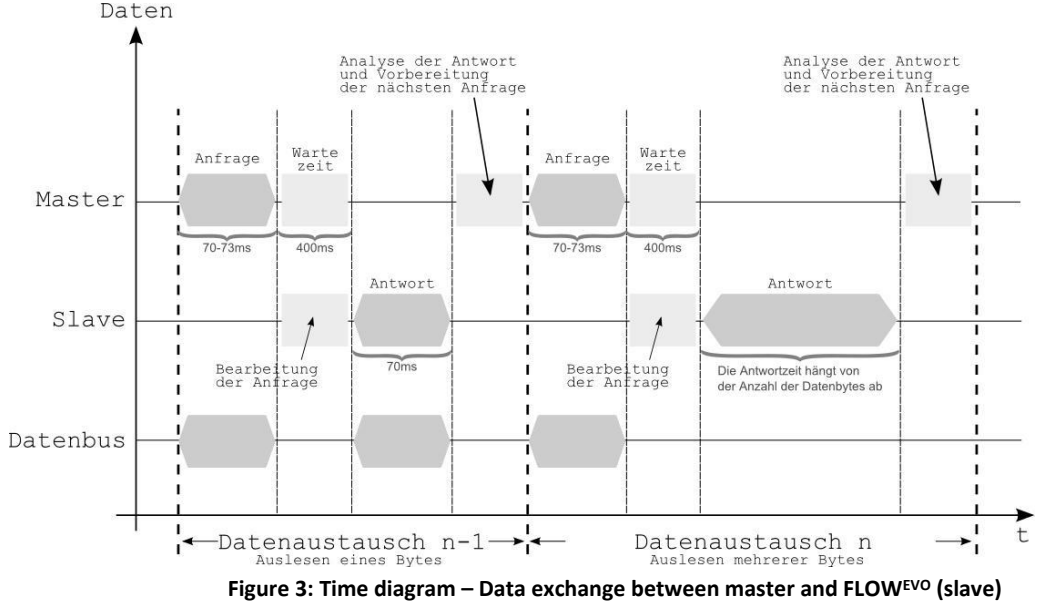

<span id="page-8-2"></span>The duration of a query string is  $70 - 73$  ms. A short pause may then follow (max. 400 ms). The module response then occurs. This depends on the number of bytes being read out. If only one byte is read out, the module response is around 70 ms. When multiple bytes are read out, the response phase is extended accordingly.

Basically, it can be said the FLOWEVO sensor responds to a query within 400 ms. The character string is then sent immediately without a response pause.

### **CAUTION!**

At higher baud rates (> 2400 Bd), significantly faster response times can be expected.

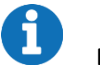

### **NOTE**

<span id="page-8-1"></span>The cable used for wiring should be twisted and shielded (twisted pair cable).

### **6 Modbus communication**

The FLOW<sup>EVO</sup> supports the Modbus protocol in ASCII and RTU mode thanks to its serial semi-duplex interface. In ASCII mode, in addition to the standard variant, there is a smartGAS-specific derivative that has a different checksum calculation.

In principle, Modbus communication functions on the basis of a query/response mechanism. The master sends the query to one of possibly several slaves (subscribers). Each connected subscriber therefore receives a subscriber address that is unique in the network. Only the subscriber that has found its address in the query from the master will respond.

The type of query is determined by a control command (function code). This can, for example, be about writing data or reading data to/from the subscriber. Depending on the control command, there is a data portion for both the query and the response.

Each query and each response must be clearly identified by its beginning and by its end. The use of a check field (=check word / CRC) is envisaged in the protocol to enable any possible communication errors to be detected. The Modbus derivatives implement this in different ways.

You can obtain detailed information about the Modbus protocol at [www.modbus.org](http://www.modbus.org/)

### <span id="page-9-0"></span>**6.1 Automatic detection of baud rate, framing format and Modbus dialect**

The FLOWEVO firmware is provided with automatic configuration detection. This means that the sensor automatically detects the baud rate, the framing as well as the Modbus dialect used when it is switched on for the first time and interacts on the bus line for the first time in the system.

The framing formats and Modbus baud rates listed i[n Table 4](#page-9-2) harmonise with each another and can be freely combined among each other.

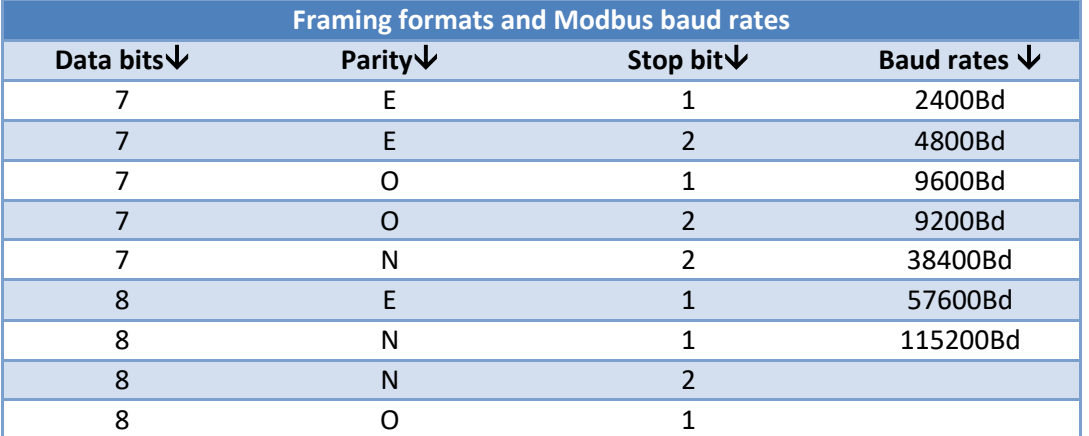

**Table 4: Freely combinable framing formats / baud rates**

### <span id="page-9-2"></span>**NOTE**

A framing format of 8 data bits must be used for the communication via Modbus RTU.

### <span id="page-9-1"></span>**6.2 Structure of Modbus data telegrams**

As previously mentioned elsewhere, smartGAS Mikrosensorik recommends creating a data telegram with Modbus RTU. It is also possible to create a data telegram with Modbus ASCII, but this is not explained here. The following tables show the basic structure of an RTU data telegram:

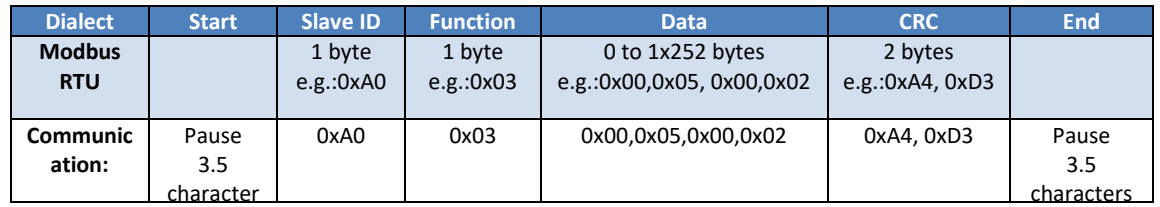

In RTU mode, each byte is transferred unchanged. This necessarily means that UART frames with 8 data bits need to be used in RTU mode. The advantage of RTU mode is the more effective utilisation of the interface: Only around half of the data volume needs to be transmitted compared to ASCII mode.

#### <span id="page-10-0"></span>**6.3 Modbus communication device**

Figure [Figure 4](#page-10-2) shows the state diagram of the transmission and receiving devices in principle, regardless of whether master or slave:

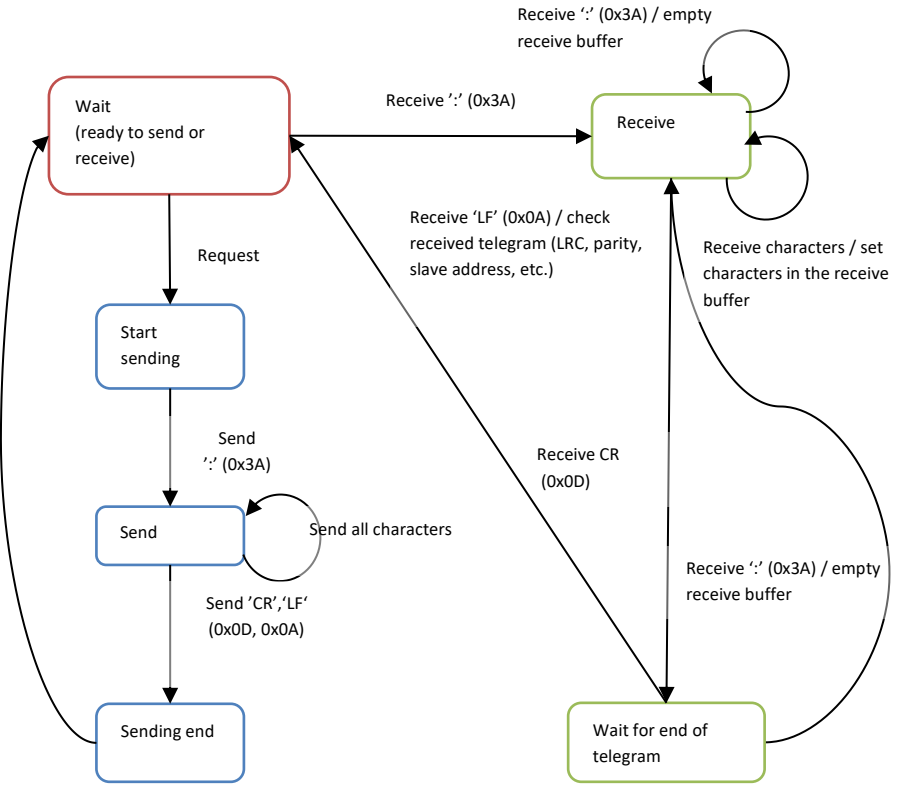

**Figure 4: State diagram of a Modbus subscriber (ASCII operating mode)**

<span id="page-10-2"></span>If an incomplete query is sent to the FLOW $EVO$ , it does not return a response. The module behaves the same when at least one register in the register area being queried does not exist. Error-free telegrams are processed. Faulty telegrams are not answered.

#### <span id="page-10-1"></span>**6.4 Modbus slave ID**

With the FLOW<sup>EVO</sup> sensor, the as-delivered device address (slave ID) corresponds to the last two numbers of the serial number on the type plate.

### **In individual operation:**

If only one device is connected with the Modbus master, the sensor module can be queried via the global slave ID 248.

#### **In multiple operation:**

If several devices are connected to the Modbus master, the sensor modules must be queried via their slave ID. The sensor modules cannot be queried via the global slave ID 248.

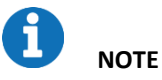

**Example for calculating the Modbus address:**

Device address =  $\text{\#35}$  decimal  $\rightarrow$  0x23 hex

If the serial number ends with "00", the address is always #100 decimal =0x64 hexadecimal. The address "0" must never be used!

[Figure 5](#page-11-0) is a flow diagram that shows how unknown Modbus module addresses can be determined. Any register (e.g. serial number) can be queried via all module addresses  $(1 - 247)$  with a timeout of one second. If a module is queried with the correct address, it reacts by sending a response. The module address is included in this response. Thus, at the end of the search cycle, module responses can be used to analyse which module addresses are presently connected to the bus system. When the serial numbers are queried, it is then possible to conclude which address is assigned to which module. The permitted address range for the FLOW<sup>EVO</sup> is between 1 and 247. According to the Modbus specification, the addresses 248 – 255 are reserved. Address 0 stands for broadcast and must not be used!

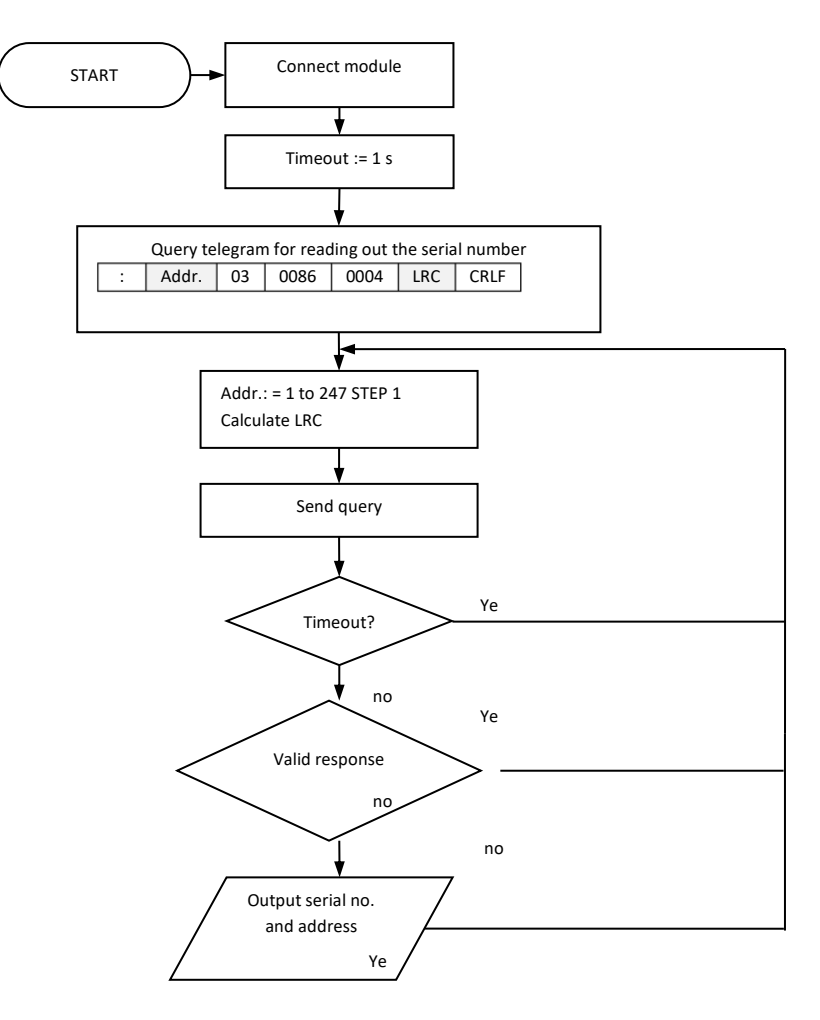

<span id="page-11-0"></span>**Figure 5: Flow diagram – Determination of module addresses**

#### <span id="page-12-0"></span>**6.5 Modbus control commands**

Communication with the FLOW<sup>EVO</sup> sensor is supported by only two function codes:

- **0x03 – Read Holding Registers (multiple)**
- **0x06 – Write Single Register (single)**

One register is 16 bits wide and thus consists of 2 bytes:

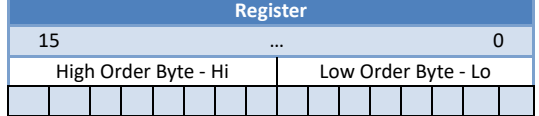

All the FLOW<sup>EVO</sup> data that the user can access is shown on registers that are each 16 bits wide.

#### <span id="page-12-1"></span>**6.5.1 Control command 0x03** → **Read Holding Register**

This control command allows you to read values from the FLOWEVO sensor. Note that only the registers defined in these instructions can be read. Therefore, this must be checked especially when multiple registers are queried.

| Query             |       | Response                |       | Meaning of the data        |
|-------------------|-------|-------------------------|-------|----------------------------|
| Field             | (hex) | Field                   | (hex) | (according to ASCII table) |
| Modbus address    | 0xXX  | Modbus address          | 0xXX  |                            |
| <b>Function</b>   | 0x03  | <b>Function</b>         | 0x03  |                            |
| Start Register Hi | 0x00  | Byte count              | 0x08  |                            |
| Start Register Lo | 0x80  | Register value Hi (128) | 0x53  | $^{\prime}$ S $^{\prime}$  |
| Register count Hi | 0x00  | Register value Lo (128) | 0x4D  | 'M'                        |
| Register count Lo | 0x04  | Register value Hi (129) | 0x46  | F'                         |
| Checksum Lo       | 0xXX  | Register value Lo (129) | 0x43  | 'C'                        |
| Checksum Hi       | 0xXX  | Register value Hi (130) | 0x4F  | 'O'                        |
|                   |       | Register value Lo (130) | 0x32  | '2'                        |
|                   |       | Register value Hi (131) | 0x20  | $'$ = Empty characters     |
|                   |       | Register value Lo (131) | 0x20  | $'$ = Empty characters     |
|                   |       | Checksum Lo             | 0xXX  |                            |
|                   |       | Checksum Hi             | 0xXX  |                            |

**Example 1: Reading out the 4 registers for "Device Type"**

In this example, four registers of the FLOW<sup>EVO</sup> sensor were read starting from the register start address 0x0080 (decimal 128). The response consisted of a payload of 8 bytes that can be resolved with the aid of the ASCII table. Example: Response HEX 53  $\rightarrow$  to ASCII table  $\rightarrow$  letter S

The response is now **"SMFCO2".** Thus, it is a FLOWEVO sensor (**SMF**) for the measuring gas carbon dioxide (**CO2**).

| Query             |       | Response               |       | Meaning of the data |
|-------------------|-------|------------------------|-------|---------------------|
| Field             | (hex) | Field                  | (hex) |                     |
| Modbus address    | 0xXX  | Modbus address         | 0xXX  |                     |
| Function          | 0x03  | Function               | 0x03  |                     |
| Start Register Hi | 0x00  | Byte count             | 0x02  |                     |
| Start Register Lo | 0x0A  | Register value Hi (14) | 0x01  |                     |
| Register count Hi | 0x00  | Register value Lo (14) | 0xC8  | 456                 |
| Register count Lo | 0x01  | Checksum Lo            | 0xXX  |                     |
| Checksum Lo       | 0xXX  | Checksum Hi            | 0xXX  |                     |
| Checksum Hi       | 0xXX  |                        |       |                     |

**Example 2: Reading out the "Conc" register (for displaying the gas concentration)**

In this example, one register was queried starting from the register start address 0x0A (decimal 10). The two data bytes were transmitted combined as a hexadecimal value. If this value (01C8) is converted to a decimal number, the result is a concentration value of 456.

| Query             |       | Response               |       | Meaning of the data |
|-------------------|-------|------------------------|-------|---------------------|
| Field             | (hex) | Field                  | (hex) |                     |
| Modbus address    | 0xXX  | Modbus address         | 0xXX  |                     |
| Function          | 0x03  | Function               | 0x03  |                     |
| Start Register Hi | 0x00  | Byte count             | 0x02  |                     |
| Start Register Lo | 0x4F  | Register value Hi (14) | 0x00  |                     |
| Register count Hi | 0x00  | Register value Lo (14) | 0x03  | 3, means ppm x 1    |
| Register count Lo | 0x01  | Checksum Lo            | 0xXX  |                     |
| Checksum Lo       | 0xXX  | Checksum Hi            | 0xXX  |                     |
| Checksum Hi       | 0xXX  |                        |       |                     |

**Example 3: Reading out the "Unit" register**

In this example, one register was queried starting from the register start address 0x004F (decimal 79). The two data bytes were transmitted combined as a hexadecimal value. If this value (0x0003) is converted to a decimal number, the result is "3". This stands for the unit ppm with the scaling x 1. Combined with the data from examples 1 and 2, the FLOW<sup>EVO</sup> sensor that was read has therefore measured a gas concentration of 456 ppm  $CO<sub>2</sub>$ .

### <span id="page-13-0"></span>**6.5.2 Control command 0x06** → **Write Single Register**

This command enables a new value to be systematically written to an addressed register. However, it is only possible to write to those registers intended for this purpose.

| Query             |       | Response          |       | Meaning of the data    |
|-------------------|-------|-------------------|-------|------------------------|
| Field             | (hex) | Field             | (hex) |                        |
| Modbus address    | 0xXX  | Modbus address    | 0xXX  |                        |
| Function          | 0x06  | Function          | 0x06  |                        |
| Start Register Hi | 0x00  | Start Register Hi | 0x00  |                        |
| Start Register Lo | 0xC0  | Start Register Lo | 0xC0  |                        |
| Register count Hi | 0x00  | Register count Hi | 0x00  | The new address of the |
| Register count Lo | 0xA0  | Register count Lo | 0xA0  | module (160)           |
| Checksum Lo       | 0xXX  | Checksum Lo       | 0xXX  |                        |
| Checksum Hi       | 0xXX  | Checksum Hi       | 0xXX  |                        |

**Example 4: Writing to the "Modbus\_address" register**

In this example, a new Modbus address 0xA0 (hex) = 160 dec. was assigned to the FLOW<sup>EVO</sup> sensor. Once this communication sequence is complete, the device is only responsive at this new address!

### **NOTE**

The address 0 as well as addresses > 247 must not be assigned!

| Query             |       | Response          |       | Meaning of the data     |
|-------------------|-------|-------------------|-------|-------------------------|
| Field             | (hex) | Field             | (hex) |                         |
| Modbus address    | 0xXX  | Modbus address    | 0xXX  |                         |
| Function          | 0x06  | Function          | 0x06  |                         |
| Start Register Hi | 0x00  | Start Register Hi | 0x00  |                         |
| Start Register Lo | 0x47  | Start Register Lo | 0x47  |                         |
| Register count Hi | 0x00  | Register count Hi | 0x00  | The zero point has been |
| Register count Lo | 0x01  | Register count Lo | 0x01  | reset                   |
| Checksum Lo       | 0xXX  | Checksum Lo       | 0xXX  |                         |
| Checksum Hi       | 0xXX  | Checksum Hi       | 0xXX  |                         |

**Example 5: Writing to the IR\_4tagneu register (setting the zero point)**

In this example, the zero point has been reset for the  $FLOW^{EVO}$  sensor. This was done by writing the value 1 to register 0x0047 (decimal 71). The device subsequently internally calculated and saved the current correction value for the zero point. The value of the correction is then shown when the same register is read out.

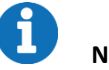

### **NOTE**

The zero point must only be set when zero gas has been applied and the concentration value subsequently remains stable.

| Query             |       | Response          |       | Meaning of the data       |
|-------------------|-------|-------------------|-------|---------------------------|
| Field             | (hex) | Field             | (hex) |                           |
| Modbus address    | 0xXX  | Modbus address    | 0xXX  |                           |
| Function          | 0x06  | Function          | 0x06  |                           |
| Start Register Hi | 0x00  | Start Register Hi | 0x00  |                           |
| Start Register Lo | 0x54  | Start Register Lo | 0x54  |                           |
| Register count Hi | 0x27  | Register count Hi | 0x27  | Correction value has been |
| Register count Lo | 0x10  | Register count Lo | 0x10  | set to 10000              |
| Checksum Lo       | 0xXX  | Checksum Lo       | 0xXX  |                           |
| Checksum Hi       | 0xXX  | Checksum Hi       | 0xXX  |                           |

**Example 6: Writing to the SPAN register (end point correction comparison)**

In this example, a new end point correction was set for the FLOW<sup>EVO</sup> sensor. A value of 2710 (hex) = 10000 (decimal). This is also the delivery condition. A value of 11000 would mean, for example, that the concentration value displayed is 10% higher than internally measured. This register therefore makes it possible to correct deviations in the concentration display of the FLOWEVO sensor.

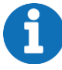

### **NOTE**

The end point must only be set in this way when a suitable test gas is applied and the concentration value subsequently remains stable!

Before the end point is set, the zero point must have previously been set correctly.

#### <span id="page-15-0"></span>**6.6 Calculating the checksum**

The calculation of the checksum CRC specifically for the RTU operating mode will now be explained based on an example. How the calculation of the LRC checksums in ASCII standard works is described thoroughly in the documentation of the Modbus standard.

The checksum is calculated via the slave ID, the function and the associated data (start register and register count). As an example, we generate a query for reading out the Conc register from the FLOW<sup>EVO</sup> sensor with the address 14 (decimal) =  $OE$  (hex.)

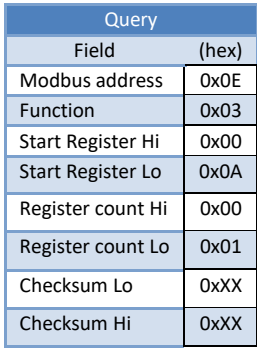

Therefore, in hexadecimal format, the resulting byte string is 0x0E, 0x03, 0x00, 0x0A, 0x00, 0x01. The checksum is now created; here is an example code for calculating the CRC checksum:

```
Figure 6: Code example for creating CRC checksums
C# example to calculate modbus RTU checksum:
      /// <summary>
         /// Calculates the checksum of an modbus RTU message and adds it to the end 
(last 2 bytes).
         /// </summary>
        /// <param name="Databytes"></param>
         /// <returns></returns>
         private void Calculate_CRC(ref byte[] Databytes)
         {
            UInt16 v CRC = 0xFFFF;
            for (int x = 0; x < Databytes. Length - 2; x++)
 {
                v_CRC ^= (UInt16)Databytes[x]; // XOR byte into least sig.
byte of crc
                for (int y = 8; y := 0; y--)
                 { // Loop over each bit
                    if ((v_{CRC} & 0 \times 0001) := 0){\frac{\frac{1}{2}}{\frac{1}{2}} // If the LSB is set<br>v CRC >>= 1;
                                                       // Shift right and XOR 0xA001
                        v CRC ^{\wedge} = 0xA001;
 }
                    else // Else LSB is not set<br>
v_CRC >>= 1; // Just shift right
                v_CCRC >>= 1; // Just shift right }
 }
             } 
         }
```
After the calculation of the checksum and the end code, the following data string would then be sent: **0xF7A4**

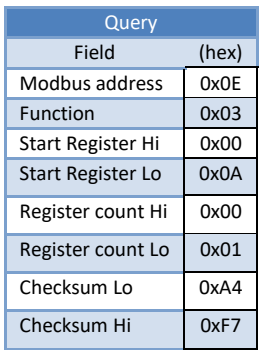

The checksum is included each time data is sent and is then recalculated by the recipient again. If the data set is corrupted or adulterated, the checksum calculated by the recipient would deviate from the one that was sent. The data set would then be unusable.

### <span id="page-16-0"></span>**7 Register overview**

All of the registers listed below are holding registers.

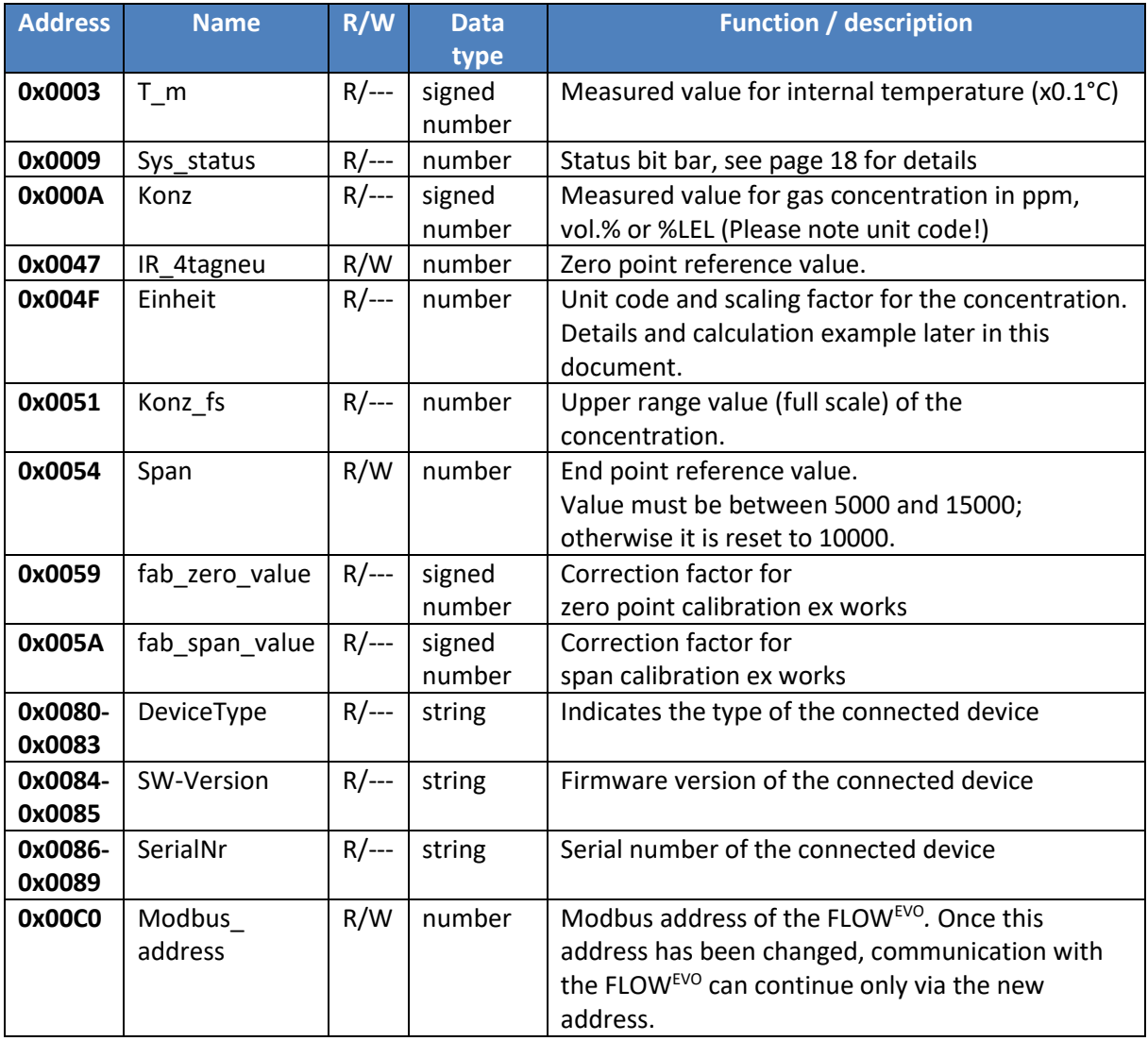

**Table 5: Modbus register table**

• **R – Read Holding Registers (multiple)**

### • **W – Write Single Register (single)**

### **NOTE**

All other registers not described here must not be changed under any circumstances.

#### <span id="page-17-0"></span>**7.1 Meaning of the individual bits in the status bit bar (SYS\_Status):**

Faults and error messages can be identified with the aid of the SYS\_Status register according to the following table.

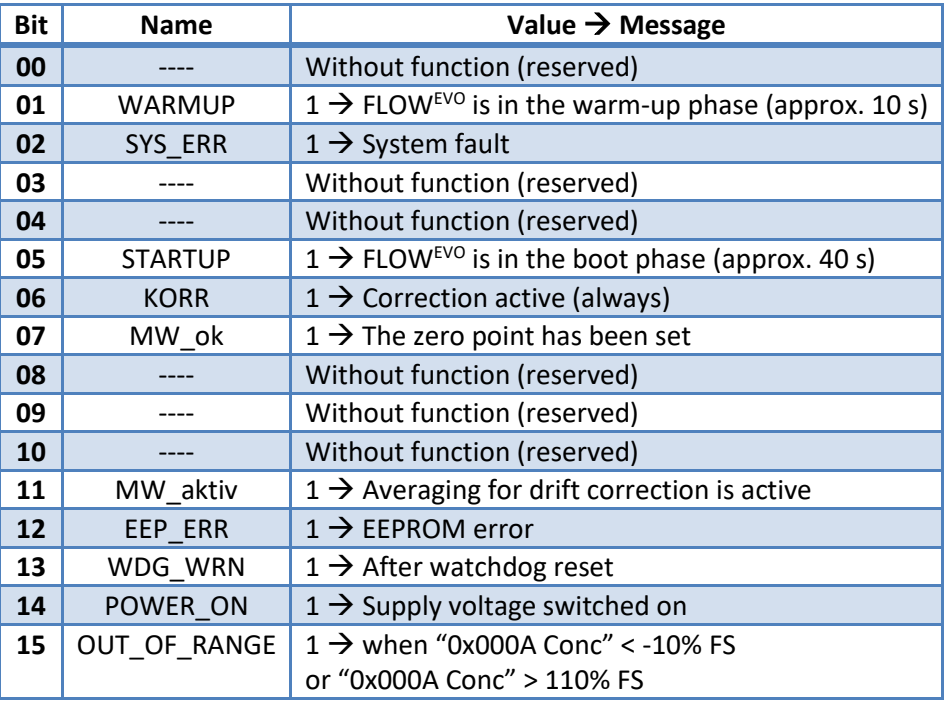

**Table 6: Allocation of the error messages in the status bit bar SYS\_Status**

<span id="page-17-2"></span>**FS**= (Full scale) upper range value

### **NOTE**

ſ

The value 0 always stands for the (error-free) normal state.

The two bits 6 (CORR) and 7 (MW\_ok) are internal flags set during the manufacturing process of the individual FLOW<sup>EVO</sup>. They are also used for quality control purposes and are set to the value "1" if the respective FLOWEVO has been temperature-compensated and calibrated.

### <span id="page-17-1"></span>**7.2 Description of the unit code:**

The Conc register (0x000A) provides a numerical value with a varying scaling and unit depending on the FLOWEVO version. The Unit register (0x004F) can be used to correctly calculate the concentration value. The meaning of the numerical value in the Unit register (0x004F) is therefore displayed as follows:

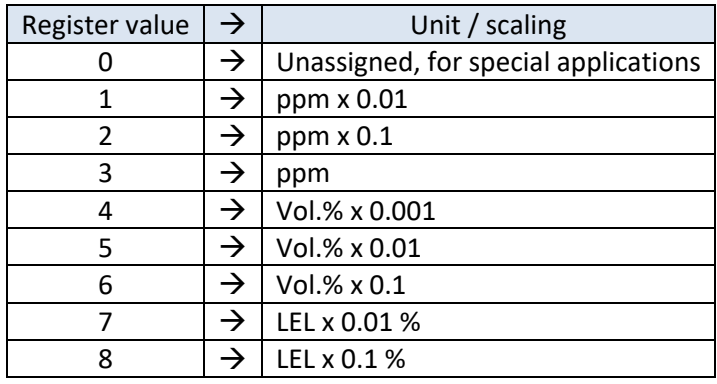

**Table 7: Allocation of register value to the measuring unit and multiplier**

### **NOTE**

Partial quantities of < 1 vol.% are mostly specified as a ppm value. The following table shows the relationship of vol.% to ppm:

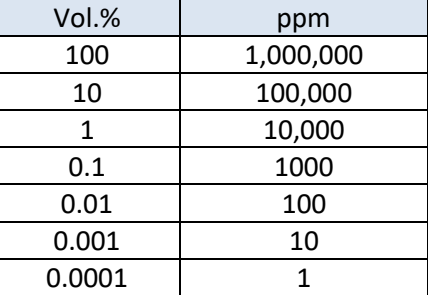

**Table 8: Relationship of vol.% to ppm**

#### <span id="page-18-0"></span>**8 Information on start-up and operation**

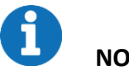

### **NOTE**

We recommend the smartGAS Calibration Tool for setting the zero point and the end value. This can be downloaded free of charge from the smartGAS homepage.

#### <span id="page-18-1"></span>**8.1 Self-test**

After the FLOW<sup>EVO</sup> sensor is switched on, an internal self-test is carried out and the green LED flashes. After that, the sensor supplies measured values, and system errors are evaluated.

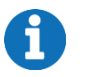

**NOTE**

Correct measurement values are not output during the self-test.

#### <span id="page-18-2"></span>**8.2 Setting the zero point**

It is advisable to set the zero point

- after reinstallation of the sensor or measuring system
- at regular intervals (must be adapted to the application)

• after repairs / maintenance work on the sensor or measuring system

**NOTE**

Before the zero point is adjusted, the sensor must be in operation for at least 30 minutes and a zero gas (e.g.  $N_2 - 100$  vol.%) must flow through the sensor until the indicator for the gas concentration has reached a stable value.

If the aforementioned requirements are met, the value 1 is written in the register IR\_4tagneu (0x0047) and the zero point is thus reset.

### <span id="page-19-0"></span>**8.3 Setting the end point**

Setting the end point (also called final value or span calibration) requires the use of a test gas, which should correspond as accurately as possible to the upper range value of the sensor to be calibrated. The same preconditions apply here as when setting the zero point: the sensor must be in operation for at least 30 minutes and the test gas must flow through it until a stable value has been reached in the Conc register (0x000A).

If all requirements have been met, the correction value for the respective measurement channel is written in the Span register (0x0054).

### <span id="page-19-1"></span>**8.4 Calculating the correction value for the end point**

Let us assume that a sensor indicates a concentration of only 978 ppm (called "Conc\_old" here) when a test gas is applied which has the value 1003 ppm (called "Conc\_cal" here). Reading the Span register yields the value 9985 (called "Span\_old" here).

The new calculation of the correction value for the Span register then takes place as follows:

Span\_new = Conc\_cal x Span\_old / Conc\_old Span\_new = 1003 x 9985 / 978 = **10240**

The new value of **10240** is now written in the Span register (0x0054) and the process is complete!

### **NOTE**

Always carry out a zero point adjustment with your smartGAS sensor first and then an end point adiustment.

### <span id="page-19-2"></span>**8.5 Restoring the calibration parameters to factory settings**

To restore the calibration parameters to the factory settings, the registers "IR\_4tagneu" and "Span" can be rewritten. For this purpose, the register value from "fab\_zero\_value" must be written to "IR\_4tagneu" and "fab\_span\_value" to "Span".

### <span id="page-20-0"></span>**9 Annex**

### <span id="page-20-1"></span>**9.1 Mechanical dimensions [mm]**

### **Design type I:**

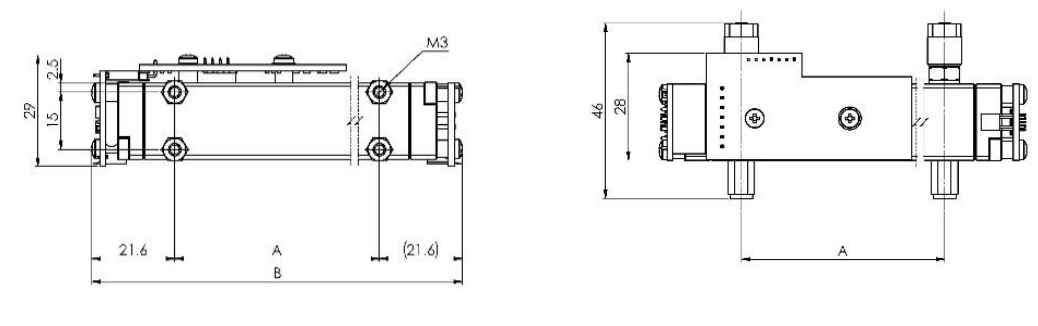

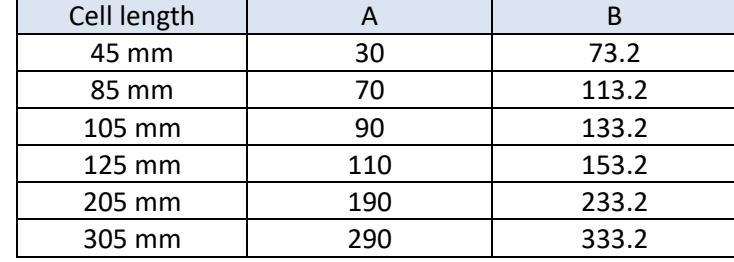

### **Design type II:**

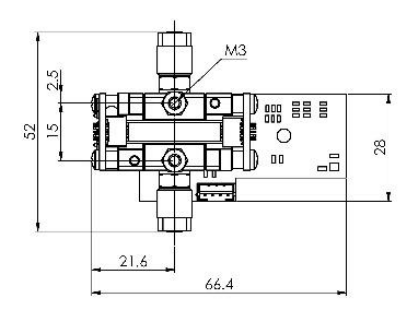

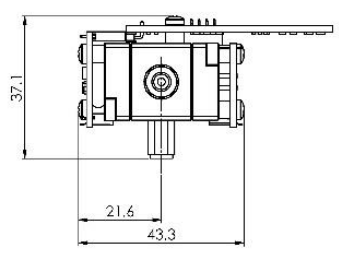

### **Design type III:**

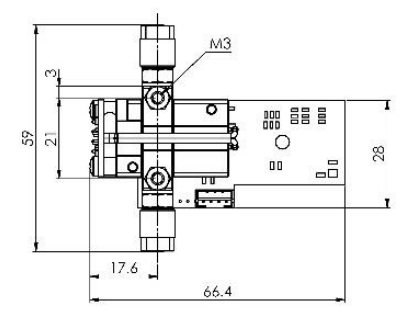

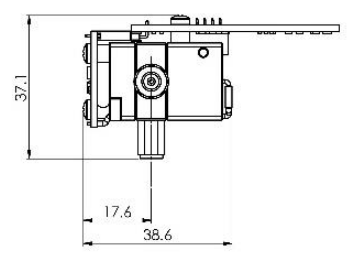

### <span id="page-21-0"></span>**9.2 FLOWEVO operation on a microcontroller**

For the FLOWEVO to communicate with a microcontroller, the level of the signals at the module COM pin must be adapted to the microcontroller. The easiest method is via an RS485 interface module that must be selected according to the microcontroller voltage supply.

The UART signals TXD (transmit data), RXD (receive data) and a signal for activating the transmitter TXEN (transmitter enable) must be provided at the microcontroller. The following figure shows the circuit:

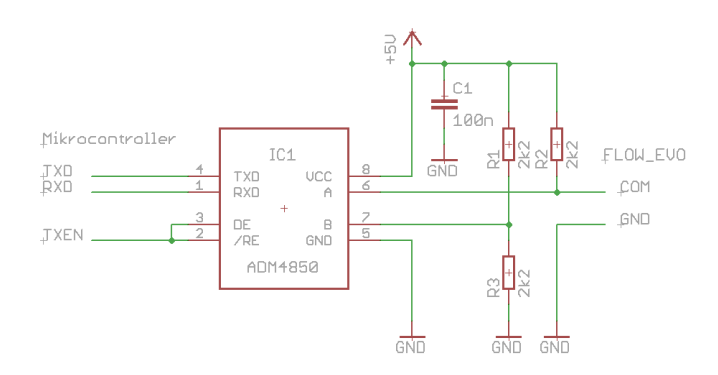

**Figure 7: FLOWEVO on a microcontroller**

The circuit is designed for a microcontroller with 5 V operating voltage. When operating at 3.3 V, use an ADM3075 (or equivalent types) rather than the ADM4850 (or equivalent types). All other components are unaffected.

Up to 16 FLOW<sup>EVO</sup> can be operated in parallel with this circuit. This requires the devices to have different Modbus addresses.

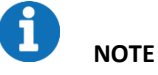

It should be noted that FLOW<sup>EVO</sup> must be connected to a power supply in addition to the

communication connection shown above.

### <span id="page-22-0"></span>**9.3 FLOWEVO operation on a PC**

Operating exactly **one** FLOWEVO on a PC requires a special USB adapter incl. software; this can be purchased from smartGAS as an accessory (article no. Z6-000025). The FLOWEVO is powered via the USB port; an additional power supply is not necessary. The following figure shows one such adapter:

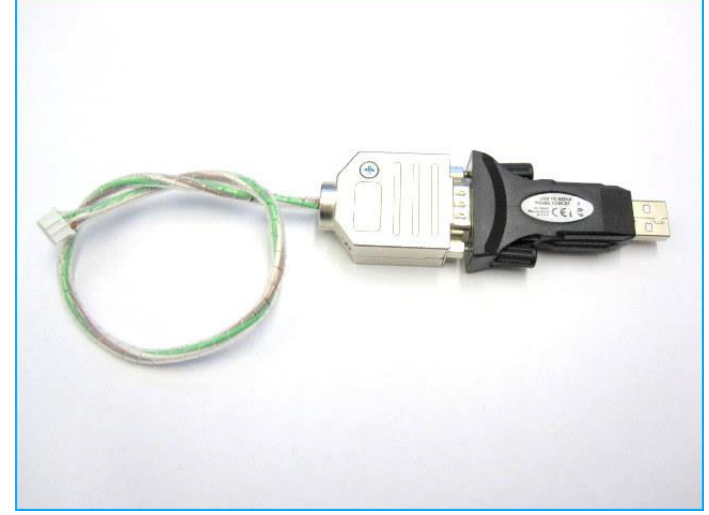

**Figure 8: USB adapter for operating a FLOWEVO on the PC**

### <span id="page-23-0"></span>**10 Legal information**

The figures and drawings used in this description may differ from the originals; they are provided solely for illustrative purposes.

All information – including technical specifications – is subject to change without notice. All pictures and graphics in this manual: © 2021 smartGAS Mikrosensorik GmbH, Heilbronn, Germany.

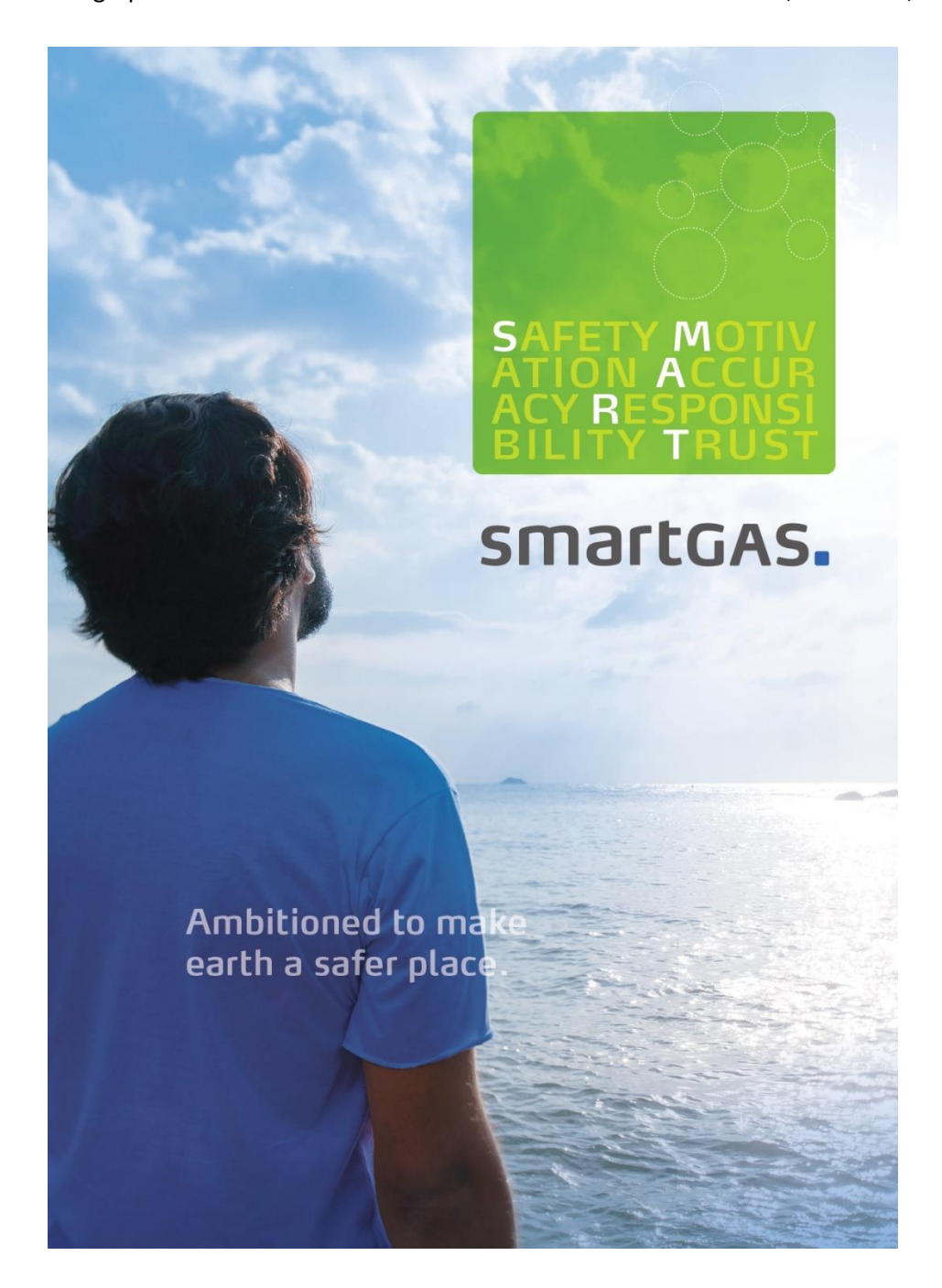

**©2021 smartGAS Mikrosensorik GmbH smartGAS Mikrosensorik GmbH** |Hünderstr. 1 | 74080 Heilbronn | Germany Phone: +49 7131/797553-0 | fax: +49 7131/797553-10 | [www.smartgas.eu](http://www.smartgas.eu/) | mail@smartgas.eu

Edition 03/07\_21